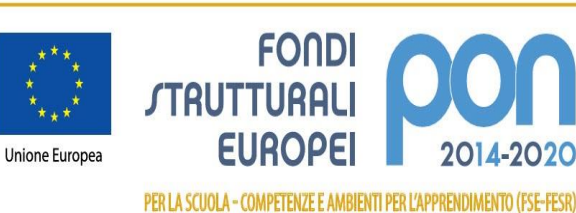

**Circ. n. 114 Zelo Buon Persico, 28.04.2023** 

Alla cortese attenzione di docenti, collaboratori scolastici, DSGA ed assistenti amministrati

E p.c. Consiglio d'Istituto

# **Oggetto: misure tecniche e organizzative supplementari per l'utilizzo della piattaforma Google Workspace for Edu**

MIUR

In attesa di nuovi sviluppi sui requisiti di legittimità nell'utilizzo di servizi e applicativi di Google e MS365 tramite accordi USA - EU circa il trasferimento transfrontaliero (verso Paesi non appartenenti allo Spazio Economico Europeo) di dati personali

## **premesso che**

**RECEPITA** la Nota M.I.M. prot. n. 706 del 20.03.2023, Riscontro alle richieste di supporto in merito alla valutazione di conformità al GDPR del trattamento e trasferimento extra UE di dati personali degli utenti delle Istituzioni scolastiche attraverso determinati servizi PEO e piattaforme ICT;

**CONSIDERATO** che interventi di sicurezza supplementari renderebbero di fatto impossibile un utilizzo efficace dei servizi ad oggi in uso;

**SENTITO** il parere del D.P.O. d'Istituto, il Dott. Massimo Zampetti per la società Privacycert Lombardia S.r.l., in qualità di Dirigente Scolastico si intendono adottare le seguenti **misure di sicurezza supplementari** per la gestione dei dati personali sulla piattaforma multimediale implementata, al fine di contenere il rischio di illegittimità nell'utilizzo della stessa da parte dell'Istituto per il servizio di didattica

## **È VIETATO**:

• utilizzare Google Drive per la compilazione dei PEI e dei PDP, qualora non siano attivate misure di anonimizzazione (nome e cognome puntato), pseudonimizzazione (inserimento di nickname o pseudonimi) e/o misure di protezione dei file condivisi (cifratura con password);

• riportare dati personali che rendano identificabili alunni/docenti/altri soggetti su Google Calendar;

utilizzare chat di messaggistica istantanea o strumenti non autorizzati per la concessione di informazioni o dati personali particolari (ex sensibili) inerenti ad alunni e/o personale;

• concedere il numero di cellulare del personale in servizio ai genitori, tranne per situazioni di emergenza organizzativa ai rappresentanti di classe o a genitori con specifiche situazioni di urgenza.

• utilizzare l'account istituzionale con dominio **@***iczelobp.edu.it* per l'iscrizione a piattaforme, servizi in rete e altro non strettamente connesse all'attività didattica

## **SI RICORDA AL PERSONALE SCOLASTICO DI:**

❖ pseudonimizzare i file, ovvero, qualora gli stessi file contengano dati identificativi, utilizzare software di cifratura dei pdf e/o file della suite di Microsoft Office (Word, Excel). Si consiglia PDF24 come software offline per la cifratura dei file prima dell'invio al destinatario [\(https://www.pdf24.org/it/\)](https://www.pdf24.org/it/). Per file e/o cartelle si raccomanda il seguente software: [https://macpaw.com/encrypto;](https://macpaw.com/encrypto)

❖ *di utilizzare la PEO istituzionale (@istruzione.it e non il dominio della Google Worksapce @iczelobp.edu.it) soprattutto per invio/ricezione di documenti e/o scambi di comunicazioni contenenti dati sensibili (es. dati della salute). Al contrario, le comunicazioni tra docenti e alunni per unicamente questioni attinenti alla didattica (es. comunicazioni, scambio di documentazione e materiali di supporto alle lezioni, google moduli, google classrom, invio di link, ecc..) possono svolgersi attraverso il servizio e-mail della piattaforma multimediale Google Workspace;*

❖ di **non** utilizzare Google Drive come "repository digitale" ufficiale dell'Istituto qualora i documenti vengano caricati sul cloud privi di misure di sicurezza adeguate (es. cifratura). I documenti estremamente riservati saranno gestiti su server in locale, registro elettronico, PEO istituzionale;

❖ **di potenziare l'Area Comunicazioni Scuola/Famiglia su Registro Elettronico;**

❖ che le comunicazioni via e-mail non includano nominativi in chiaro e/o informazioni che rendano facilmente identificabili i soggetti interessati. Si raccomanda l'uso di iniziali del nome e cognome e la classe di appartenenza;

❖ di effettuare regolari pulizie dei file ridondanti presenti nei messaggi e cartelle di posta elettronica in uso per comunicazioni istituzionali inerenti la didattica al dominio della scuola **@ iczelobp.edu.it ;**

❖ Rimuovere/anonimizzare l'immagine profilo del proprio account personale;

❖ Disabilitare servizi/applicativi non strettamente utili alla didattica e autorizzati nel regolamento sull'utilizzo della piattaforma;

❖ Prediligere la navigazione in incognito sui terminali condivisi dell'Istituto e sui dispositivi personali durante le attività di didattica, di seguito i link alle guide per la navigazione in incognito, relativamente ai browser più diffusi:

## ➢ **Chrome**:

<https://support.google.com/chrome/answer/95464?hl=it&co=GENIE.Platform%3DDesktop>

## ➢ **Microsoft Edge**:

[https://support.microsoft.com/it-it/microsoft-edge/esplorare-inprivate-in-microsoft-edge-cd2c9a48-](https://support.microsoft.com/it-it/microsoft-edge/esplorare-inprivate-in-microsoft-edge-cd2c9a48-0bc4-b98e-5e46-ac40c84e27e2#:~:text=Puoi%20aprire%20una%20finestra%20InPrivate,e%20seleziona%20Nuova%20finestra%20InPrivate) [0bc4-b98e-5e46-](https://support.microsoft.com/it-it/microsoft-edge/esplorare-inprivate-in-microsoft-edge-cd2c9a48-0bc4-b98e-5e46-ac40c84e27e2#:~:text=Puoi%20aprire%20una%20finestra%20InPrivate,e%20seleziona%20Nuova%20finestra%20InPrivate)

[ac40c84e27e2#:~:text=Puoi%20aprire%20una%20finestra%20InPrivate,e%20seleziona%20Nuova%](https://support.microsoft.com/it-it/microsoft-edge/esplorare-inprivate-in-microsoft-edge-cd2c9a48-0bc4-b98e-5e46-ac40c84e27e2#:~:text=Puoi%20aprire%20una%20finestra%20InPrivate,e%20seleziona%20Nuova%20finestra%20InPrivate) [20finestra%20InPrivate.](https://support.microsoft.com/it-it/microsoft-edge/esplorare-inprivate-in-microsoft-edge-cd2c9a48-0bc4-b98e-5e46-ac40c84e27e2#:~:text=Puoi%20aprire%20una%20finestra%20InPrivate,e%20seleziona%20Nuova%20finestra%20InPrivate)

## ➢ **Firefox**:

[https://support.mozilla.org/it/kb/Navigazione%20anonima#:~:text=un%20facile%20accesso%3A-](https://support.mozilla.org/it/kb/Navigazione%20anonima#:~:text=un%20facile%20accesso%3A-,Fare%20clic%20sul%20pulsante%20dei%20menu,della%20modalit%C3%A0%20di%20Navigazione%20anonima) [,Fare%20clic%20sul%20pulsante%20dei%20menu,della%20modalit%C3%A0%20di%20Navigazione](https://support.mozilla.org/it/kb/Navigazione%20anonima#:~:text=un%20facile%20accesso%3A-,Fare%20clic%20sul%20pulsante%20dei%20menu,della%20modalit%C3%A0%20di%20Navigazione%20anonima) [%20anonima](https://support.mozilla.org/it/kb/Navigazione%20anonima#:~:text=un%20facile%20accesso%3A-,Fare%20clic%20sul%20pulsante%20dei%20menu,della%20modalit%C3%A0%20di%20Navigazione%20anonima)

➢ **Safari**:<https://support.apple.com/it-it/guide/safari/ibrw1069/mac>

IL DIRIGENTE SCOLASTICO Prof.ssa Monica Del Duca